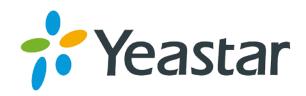

# TA100 & TA200 ATA Quick Installation Guide

Version: 1.0

Date: September 21, 2015

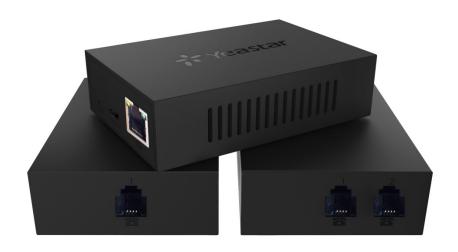

# TA100/200

Yeastar TA100/200 provides 1 or 2 analog interfaces to convert existing analog equipment to IP-based networks.

# **Packing List**

Unpack the product package and check the items against the following checklist.

- Device Unit x 1
- USB Power Adapter x 1
- USB Cable x 1
- Network Cable x 1
- Warranty Card x 1
- Quick Installation Guide x 1

## **Connecting Cables**

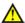

### ⚠ Caution

Use only the dedicated power adapter with the device. The warranty does not cover any damage caused by the use of other power adapters.

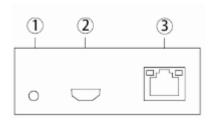

- 1 Power indicator
- (2) Mirco USB port: for connection to PC or USB Power Adapter
- (3) LAN port: for connection to your router or broadband network device.

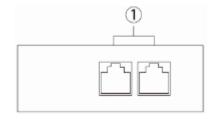

1) Phone ports: for connection to analog phones or fax machines.

# **Web Configuration Panel Login**

- 1. TA100/200 will obtain IP address through DHCP server. Use an analog phone, press \*\*\* to get into the Voice Menu.
  - Enter 1 to obtain the IP.
- 2. If there is no DHCP server in the network, press 3 for advanced setting (password: 123456), and press 2 to assign a static IP address.
- 3. In the address bar of Web browser, enter the IP address.

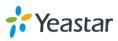

4. Use the default username and password to log in.

User Name: admin
Password: password

# **Make and Receive Calls**

You will need VoIP accounts from your VoIP Provider, which provides VoIP telephone numbers to allow you to make and receive calls. Please refer to User Manual for details.

# Reference

Please visit <a href="http://www.yeastar.com">http://www.yeastar.com</a> and the relevant product page to obtain the latest reference, including Datasheet and User Manual.

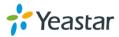